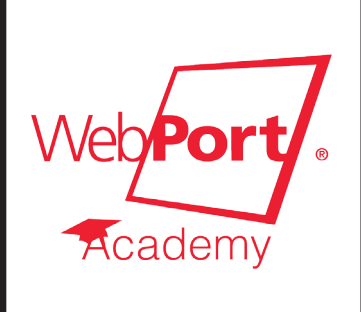

# Webport Networking 101

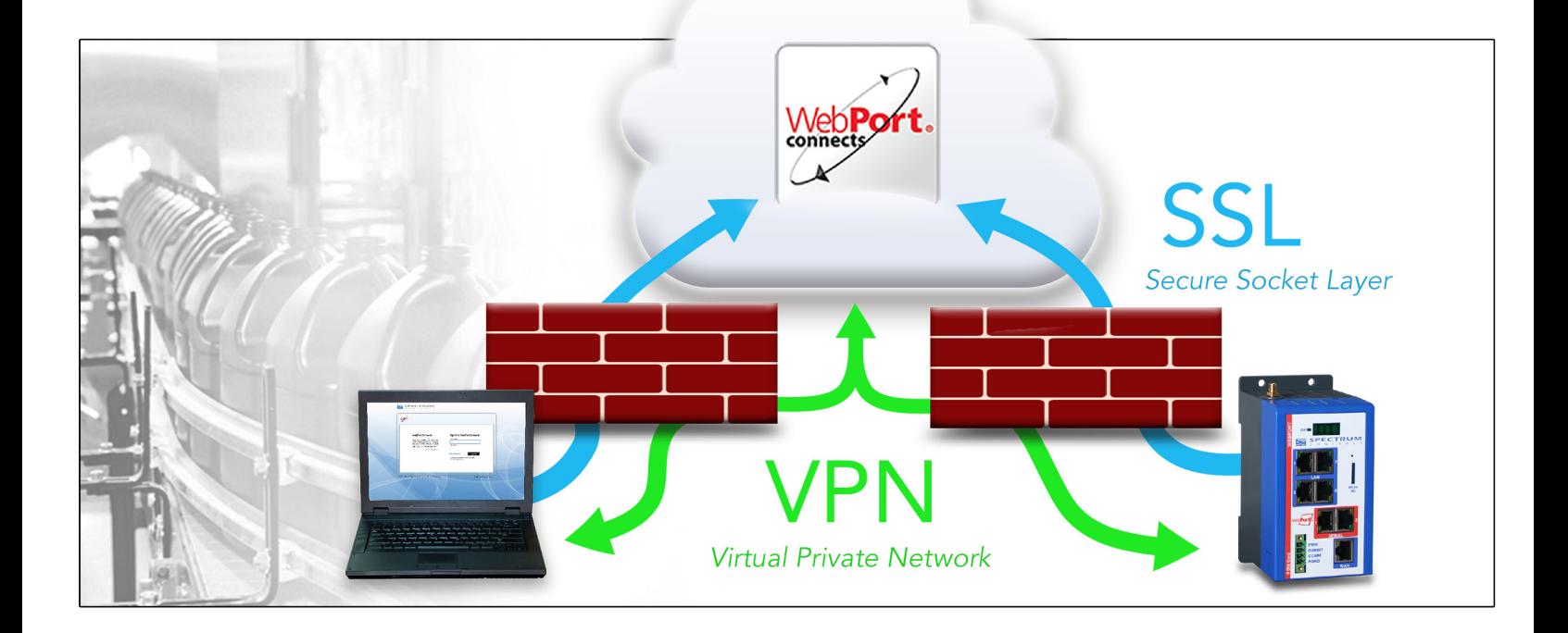

*Your simple guide to setting up, understanding and verifying your WebPort network connection.*

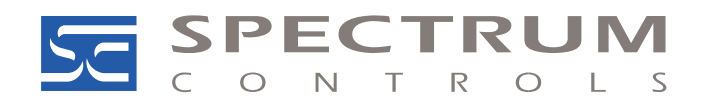

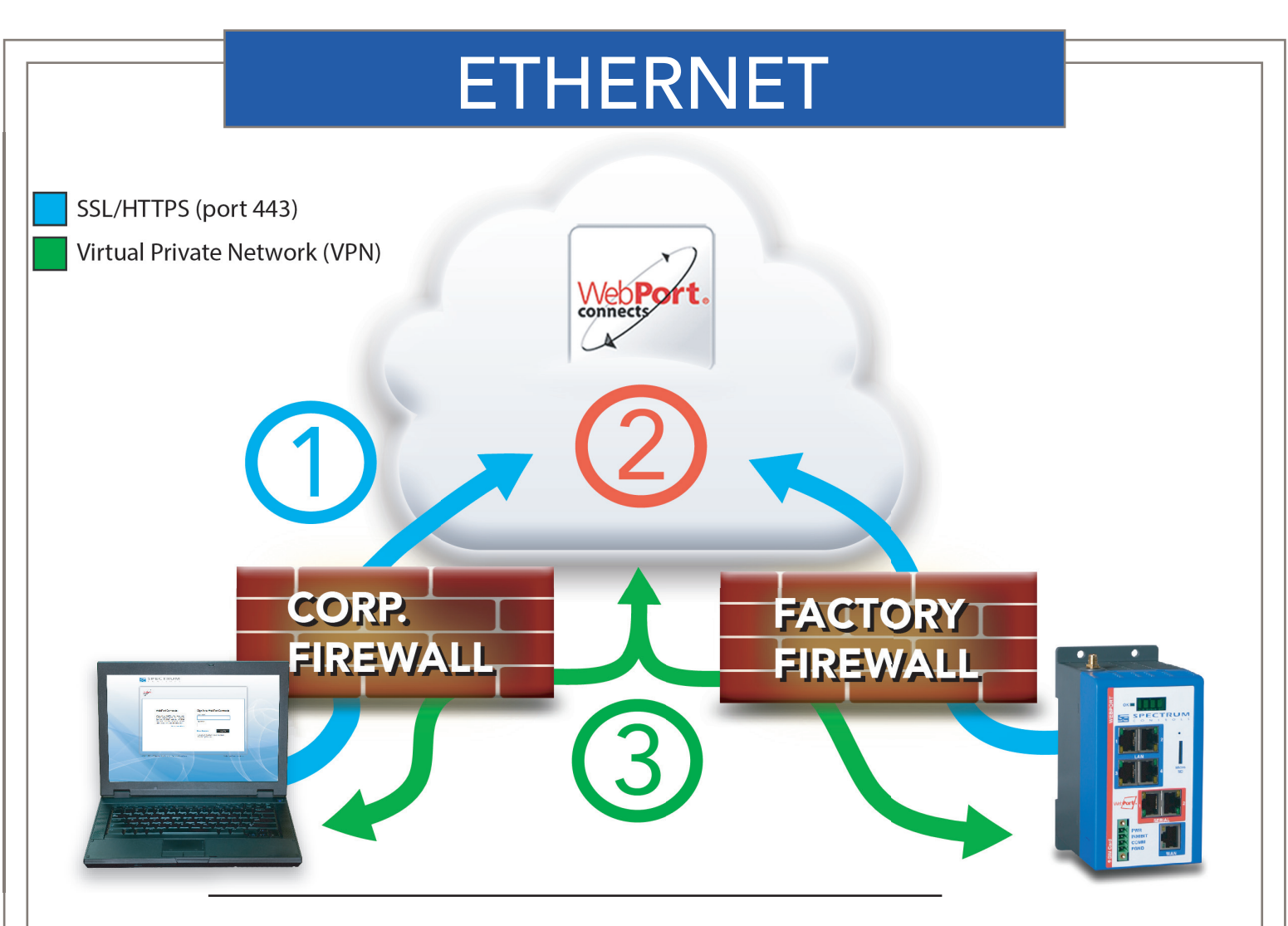

Before we connect your WebPort to WebPort Connects, notice that the device tile on the right has only one green light on. This indicates that the Ethernet-based WebPort is persistently connected to the service, while the client is not. When the large connect button is clicked, your client PC will request the necessary connection information over a secure socket layer (SSL). This prompts WebPort Connects to provide the proper IP routing information to your WebPort.

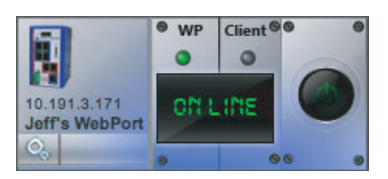

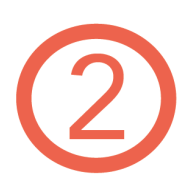

With the new routing information, your VPN client can now begin the connection process. Your client light changes to yellow as the display indicates that you are connecting. The VPN client is performing a certificate exchange with the WebPort Connects service. Once the certificates are validated the VPN client will establish a private tunnel over SSL.

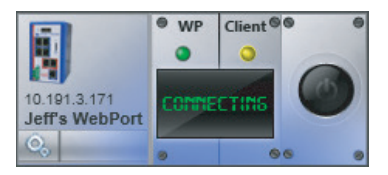

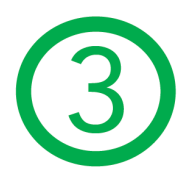

The tile now indicates that both tunnels are formed with two green lights. The WebPort Connects service creates a route between the two tunnels and provides a virtual IP address. At this point you can access your local area devices or access the WebPort user interface by clicking on the virtual IP address.

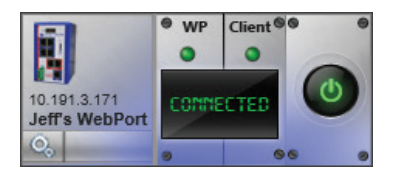

## CELLULAR

Cellular (SMS) SSL/HTTPS (port 443) Virtual Private Network (VPN) CELLULAR **CORP.** FIREWALL **NETWORK** 

> Before we connect your WebPort to WebPort Connects, notice that the device tile on the right has no lights on. This indicates that the Cellular-based WebPort is offline. This is done to mitigate cell data charges. To initiate a connection, simply click the large connect button and a SMS message is sent to the WebPort to initiate a data connection to the cell network.

When the large connect button is clicked, your client PC will request the necessary connection information over a secure socket layer (SSL). This prompts WebPort Connects to provide the proper IP routing information to your WebPort.

With the new routing information, your VPN client can now begin the connection process. Your client light changes to yellow as the display indicates that you are connecting. The VPN client is performing a certificate exchange with the WebPort Connects service. Once the certificates are validated the VPN client will establish a private tunnel over SSL.

The tile now indicates that both tunnels are formed with two green lights. The WebPort Connects service creates a route between the two tunnels and provides a virtual IP address. At this point you can access your local area devices or access the WebPort user interface by clicking on the virtual IP address.

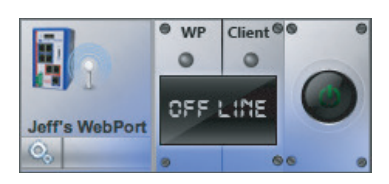

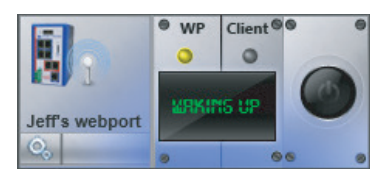

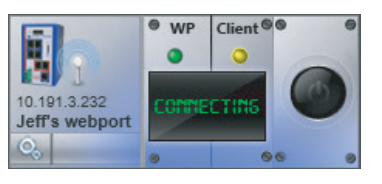

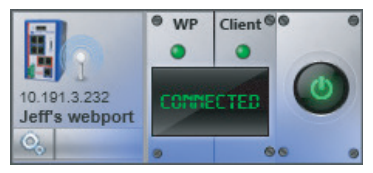

# Successful Deployment

### Key requirements for a successful WebPort deployment

#### Required outbond ports

Port TCP 80: HTTP Port TCP 443: HTTPS Port UDP 123: NTP If there is an HTTP proxy at the WebPort deployment location, you will need to configure the WebPort proxy option and provide a username and password.

If there is a proxy at the Client deployment location you will need to configure the WebPort Connects Client proxy option and provide a username and password.

\* WAN & LAN must be in different subnets

### WebPort Catalog Numbers

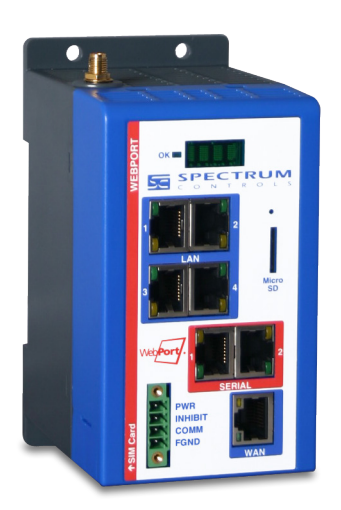

#### WP-R-ET-SW-0

*- Ethernet (Internet) Connectivy, 4-Port LAN Switch*

#### WP-R-3G-SW-I

*- Ethernet (Internet) & Cellular Connectivy, 4-Port LAN Switch*

#### WP-R-4G-SW-AT

- Ethernet (Internet) & 4G-LTE, 4-Port LAN Switch

#### WP40910

*-* Quad Band *Cellular Antenna Kit*

#### WP40920

- LTE Antenna Kit

#### WP-ACCOUNT

*- Setup a new WebPort Connects account*

Bellevue, WA USA | +1 (425) 746 9481 www.spectrumcontrols.com spectrum@spectrumcontrols.com Copyright ©2019 Spectrum Controls, Inc., all rights reserved. Printed in USA. Specifications subject to change without notice. WebPort is a trademark of Spectrum Controls, Inc.

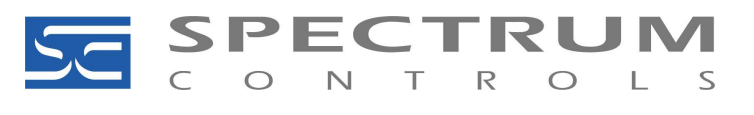